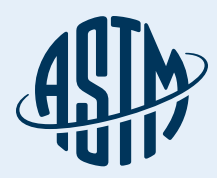

# ASTM COMPASS®

### Su portal de estándares, pruebas, aprendizaje y más

### Guía de referencia rápida

Gracias por suscribirse a ASTM Compass®, una solución fácil de usar para acceder, administrar y compartir información técnica en toda una organización.

Al combinar estándares probados de la industria y publicaciones técnicas con herramientas de gestión intuitivas, ASTM Compass le permite abordar los trabajos de importancia crítica con una mayor experiencia, velocidad y eficacia.

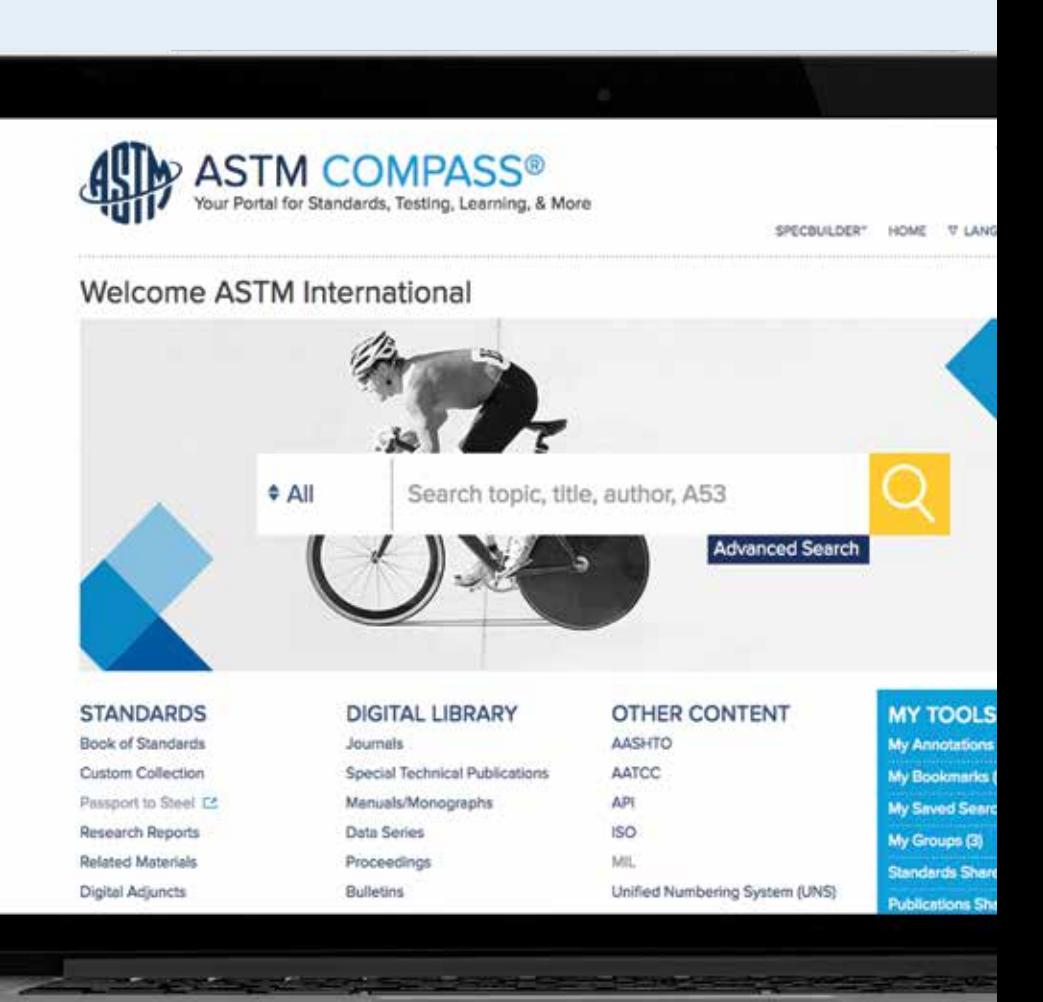

compass.astm.org

# Índice

- 3 Acceso a ASTM Compass®
- 5 Uso de la biblioteca digital de ASTM
- 7 Búsqueda de contenido y uso de la búsqueda restringida
- 10 Búsqueda de estándares históricos u obsoletos
- 11 Descarga de un estándar
- 12 Vista en línea de los estándares
- 13 Comparación de cambios entre las versiones activas y anteriores de los estándares
- 14 Creación de una anotación. Compartir una anotación con una persona o un grupo
- 15 Creación de un grupo y compartir estándares
- 18 Configuración de alertas
- 19 Aprendizaje virtual (e-Learning)

### Acceso a ASTM Compass®

#### Reconocimiento de IP

Con el Reconocimiento de IP, nuestro servidor reconoce a los usuarios que acceden al sitio por su dirección IP y facilita el acceso sin problemas. Usted nos proporciona la dirección o rangos de IP para las ubicaciones autorizadas.

Visite compass.astm.org.

#### Aplicación personalizada

ASTM puede proporcionar una solución de aplicación simple que se integra en una página de su intranet corporativa (o en un sitio web sin acceso público). El enlace accede a una página HTML y redirige al usuario a la página de destino de su empresa. Proporcionamos la aplicación para que se almacene en su intranet en una ubicación (URL) que usted especifique con antelación. La aplicación enviará al usuario a ASTM Compass, comprobará las credenciales y proporcionará acceso a las suscripciones.

No es necesario proporcionar direcciones IP; no se necesita configuración ni software en las computadoras de los usuarios finales (basado en JavaScript, que es una tecnología web estándar preinstalada en todos los navegadores).

### Acceso a ASTM Compass®

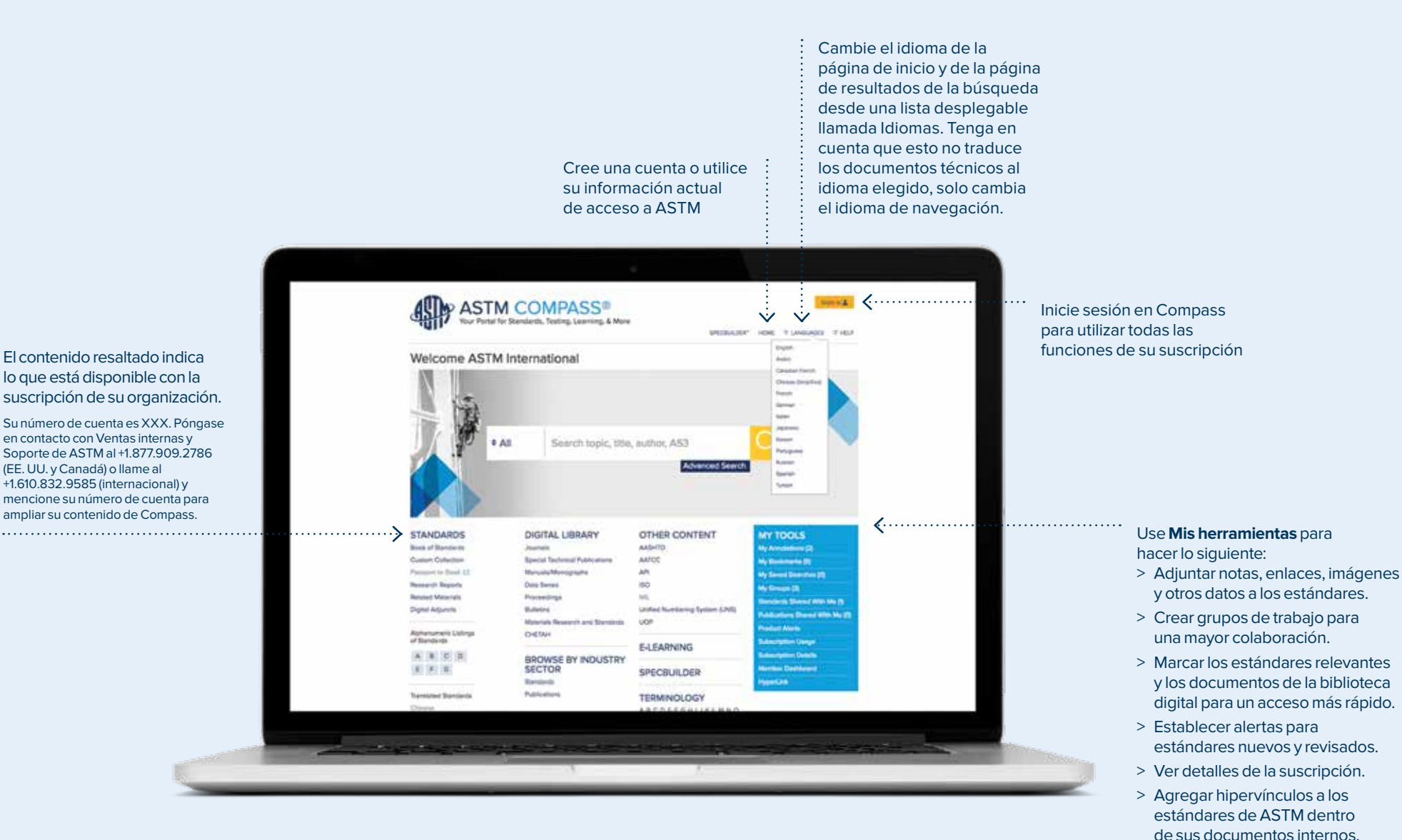

## Uso de la biblioteca digital de ASTM

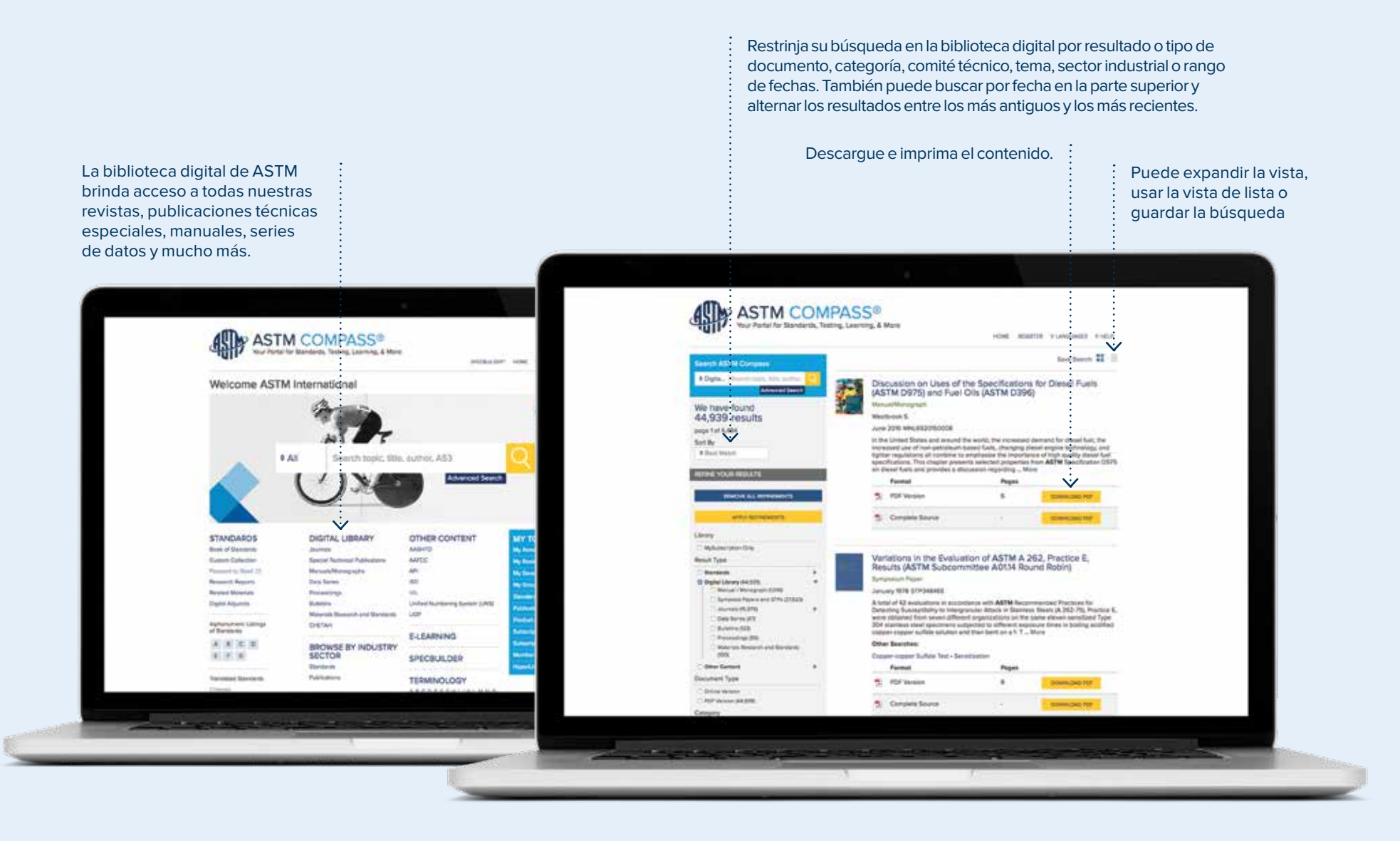

## Uso de la biblioteca digital de ASTM

Todo el contenido de la biblioteca digital, como revistas, etc. puede descargarse e imprimirse.

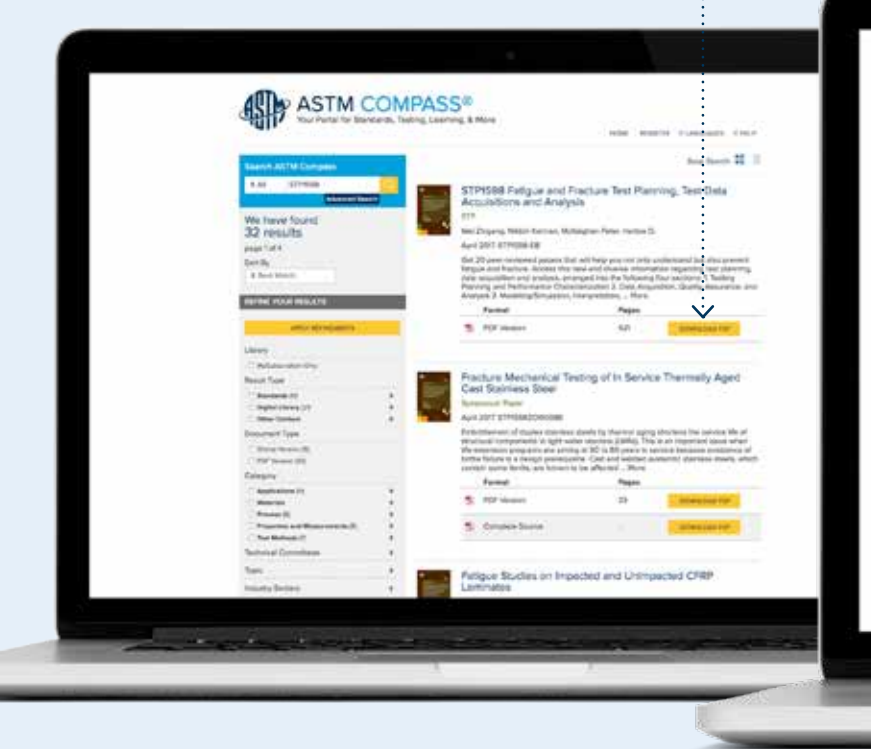

Una vez que haya iniciado sesión, puede compartir este documento con un grupo o marcarlo como favorito para facilitar su consulta.

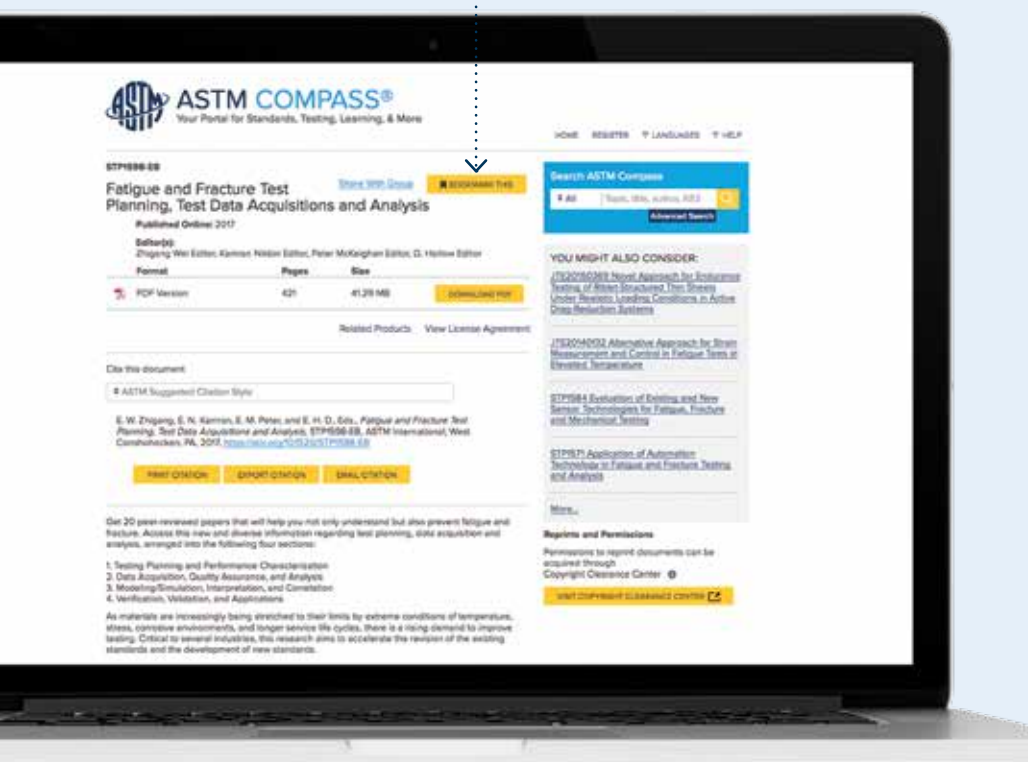

### Búsqueda de contenido y uso de la búsqueda restringida Búsqueda en ASTM Compass®

Puede acotar su búsqueda solo a estándares, biblioteca digital, otro contenido o su suscripción solamente.

Puede agregar una palabra clave o una designación de estándar al cuadro de búsqueda principal.

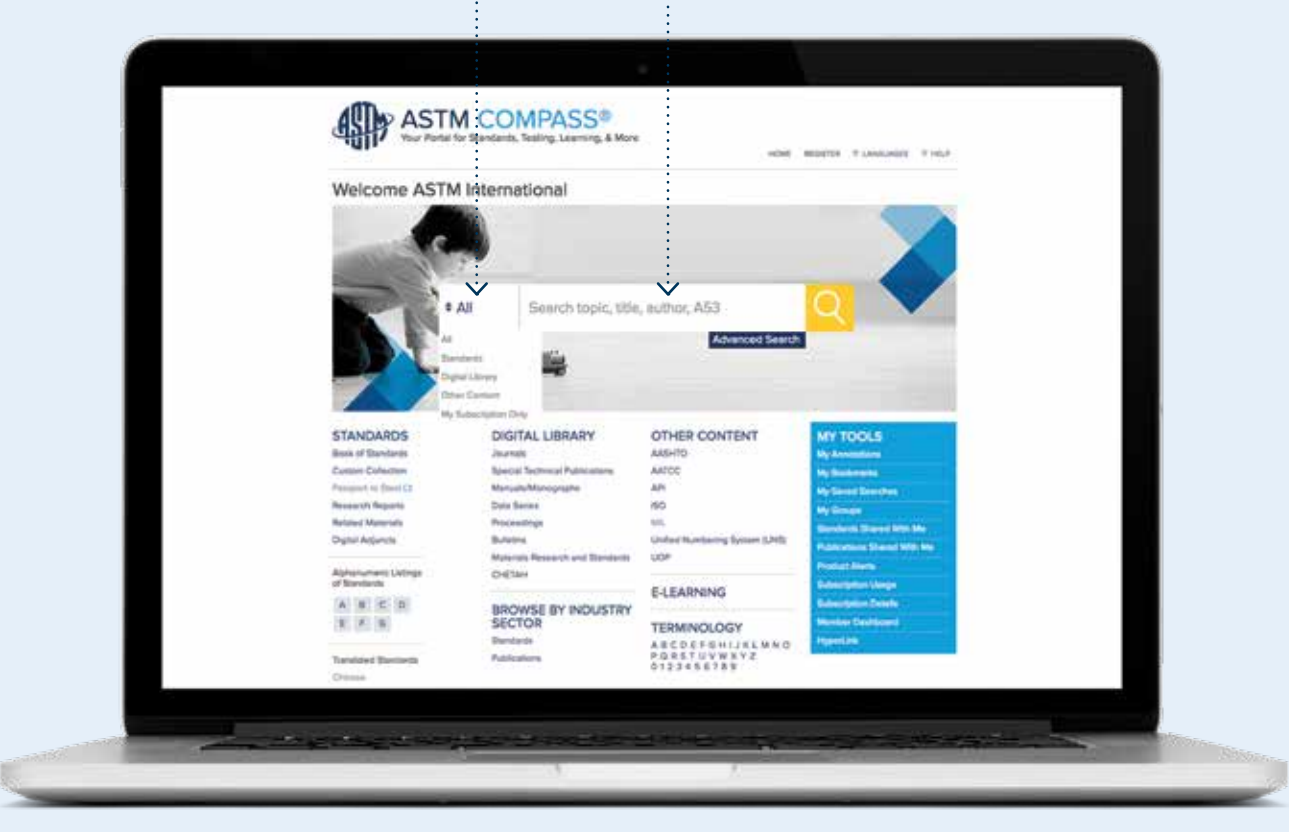

### Búsqueda de contenido y uso de la búsqueda restringida

### Libro de estándares de ASTM y restrinja sus resultados

Enlaces directos a las secciones de ASTM a las que su organización está suscrita.

**P ASTM COMPASS®** lest storm Fundates video Welcome ASTM International **BAIL** th torsic, title, author, AS3 NOTEAL LIBRARY oming CONTENT **STANDARDS** MY TOOLS At Book of Mandards **BIA of Sierrein** Section 1- inter and Steel Froducts : Curricler Collection Bestian 2 - Northerous Matat Products **Bookmark** Beston 3 - Matate Teat Mathsuts and Analytical Procedures Pampiet to Start Cl Section A - Construction Research Reports Swelling B. - Perintinium Products, Lulprizants, and Peach Puede **Related Materials** Section & - Parris, Retailed Coattrips, and Animatics **Digital Adamster** ung System (LPV) Section 7 - Tartillea Academy Shared With Me Section B - Plastics Section 9 - Rubber Algmanumenci (d.<br>of Steinblends Becton 10 - Blockhal Insulation and Electronics 41NG Section 11 - Water and Environmental Technology  $A \quad B \quad C \quad D$ Section 12 - Nuclear, Salar, and Gasthermal Elsains 有子法 Section 13 - Masteal Device and Services OLOGY Section N - General Methods and Instrumentation FORIJKLMNO eather 15 - Deneral Prinducts, Chemical Specialities, and End I UVWXYZ<br>8788

Después de hacer clic en una sección dentro del Libro de estándares, los resultados serán una lista completa de los estándares que se encuentran dentro de su sección. Utilice la opción Restrinja sus resultados para acotar aún más la búsqueda.

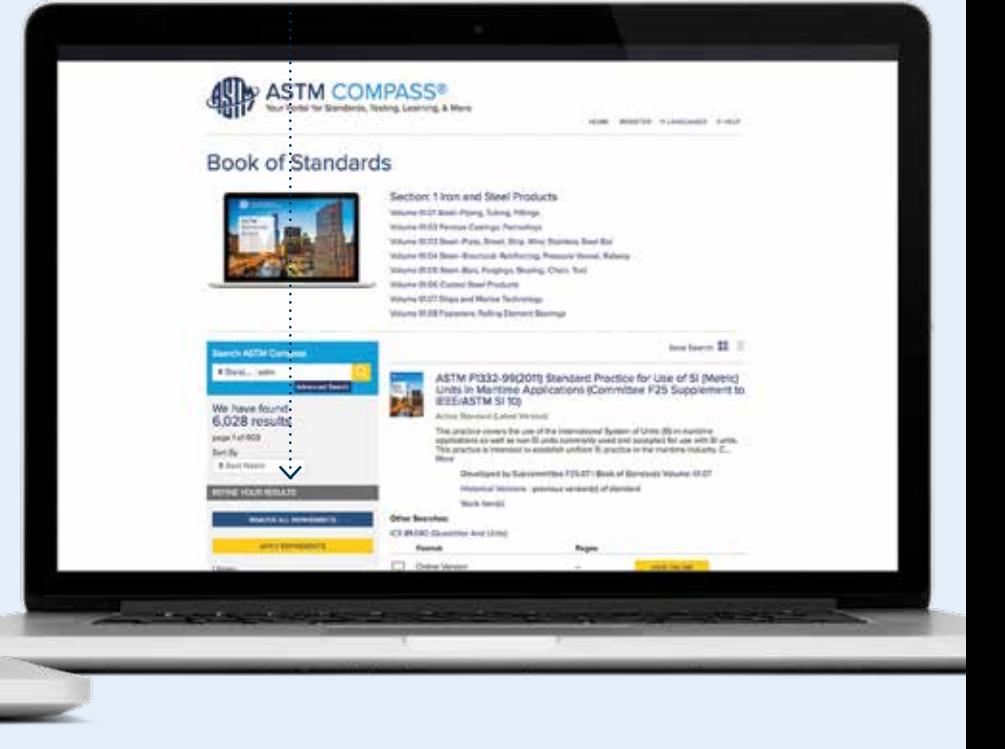

# Búsqueda de contenido

### Listado alfanumérico de estándares

Los **listados alfanuméricos** son enlaces rápidos a los estándares de su suscripción (es decir, A123; B117; C2345; etc.).

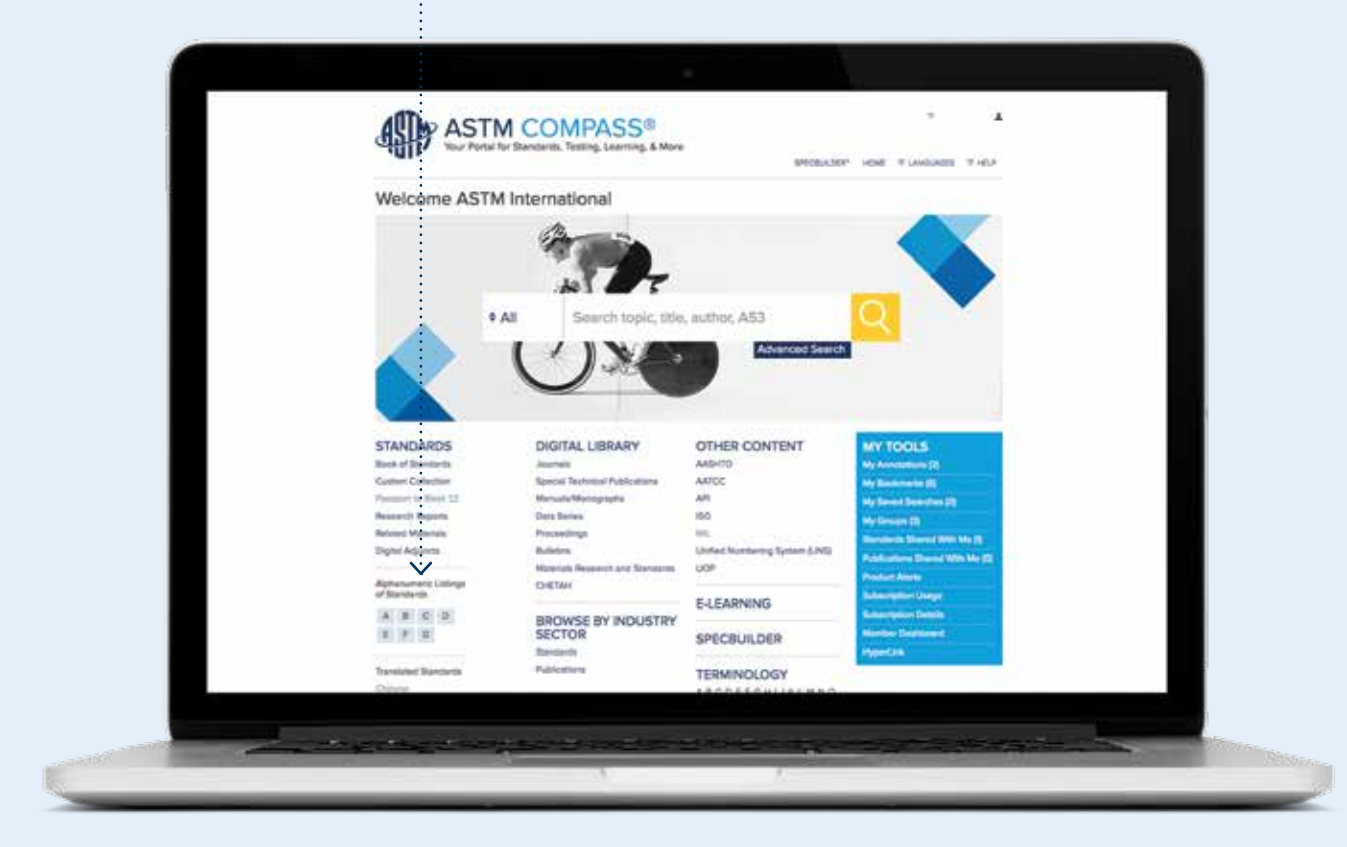

### Búsqueda de estándares y elementos de trabajo históricos, obsoletos o traducidos

Los resultados de la búsqueda se pueden restringir mediante la versión activa de un estándar, una versión histórica u obsoleta de ese estándar o mediante los elementos de trabajo de ese estándar. También puede acotar su búsqueda para ver los estándares que han sido traducidos a otros idiomas.

Las versiones históricas también se listan debajo de cada estándar activo con título completo.

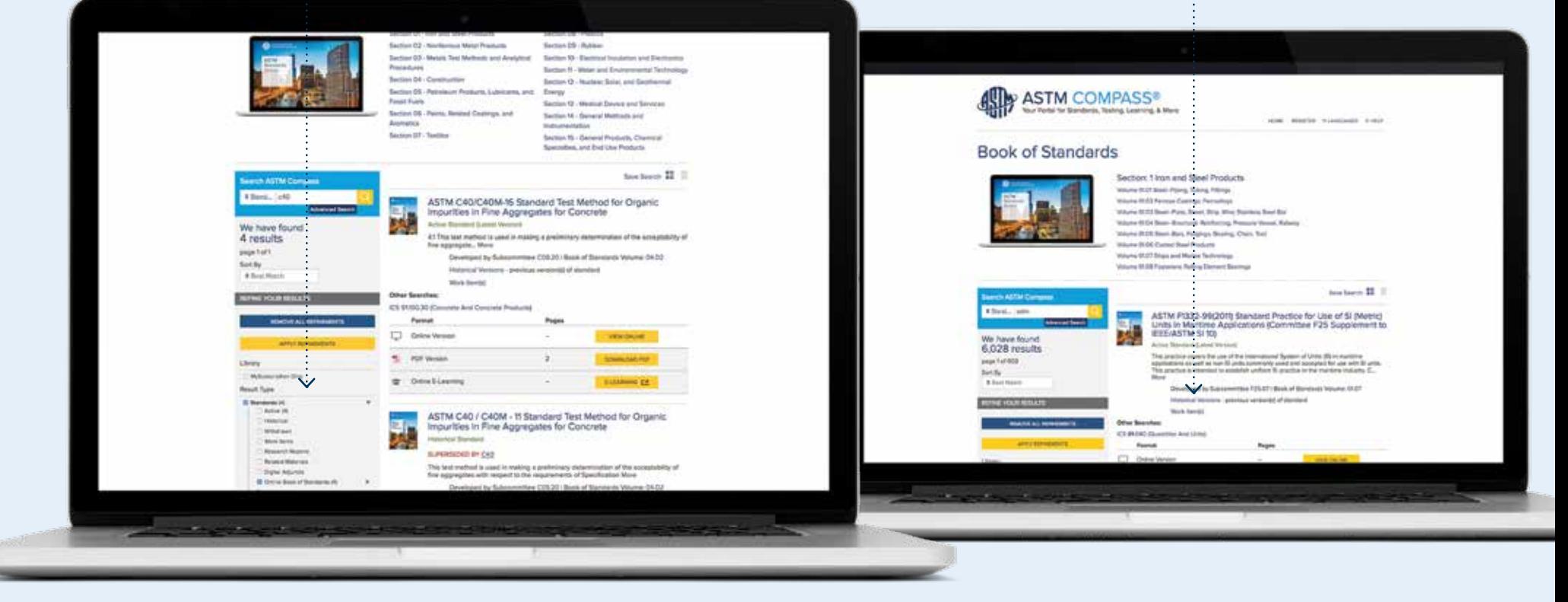

### Descarga de un estándar

Descargue un PDF de la página de resultados de búsqueda o directamente de la página de revisión en línea.

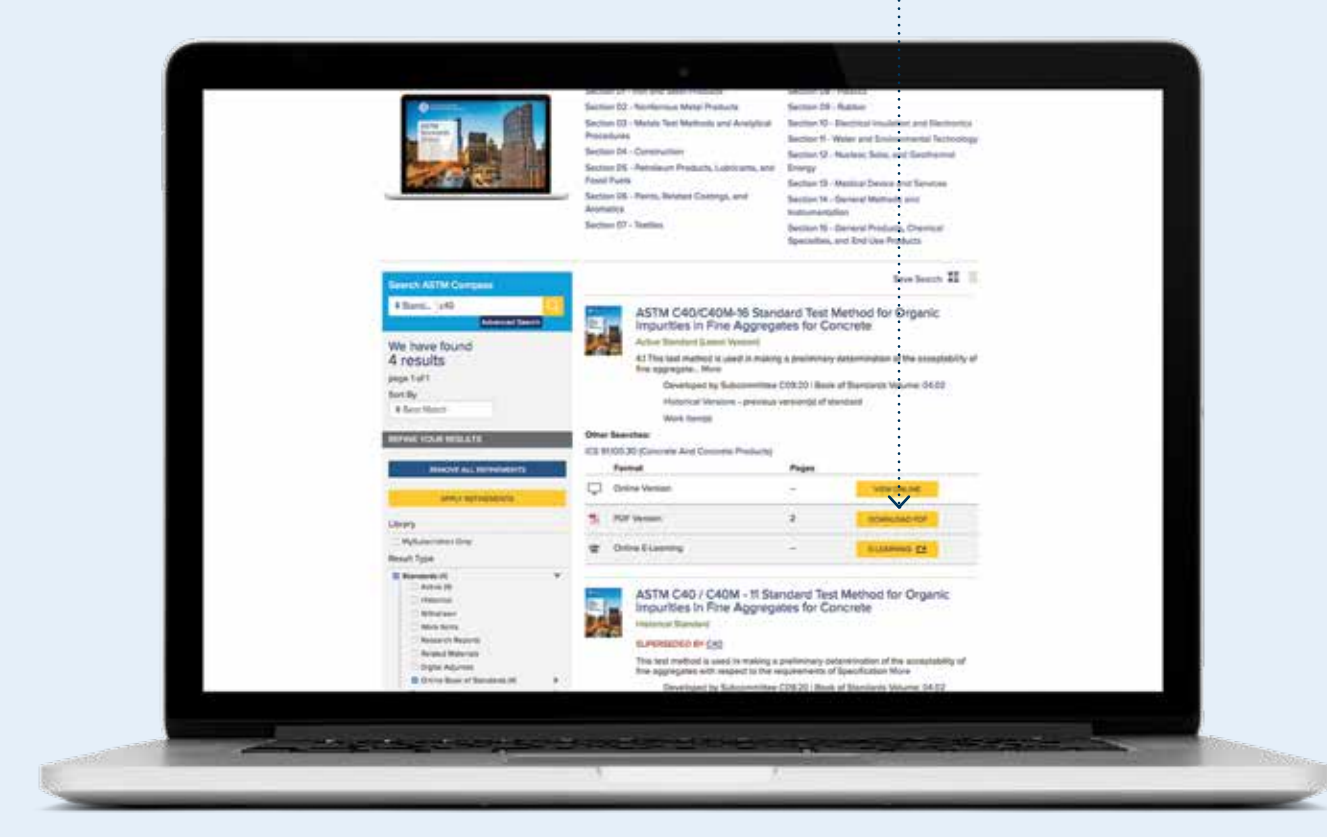

### Vista en línea de los estándares

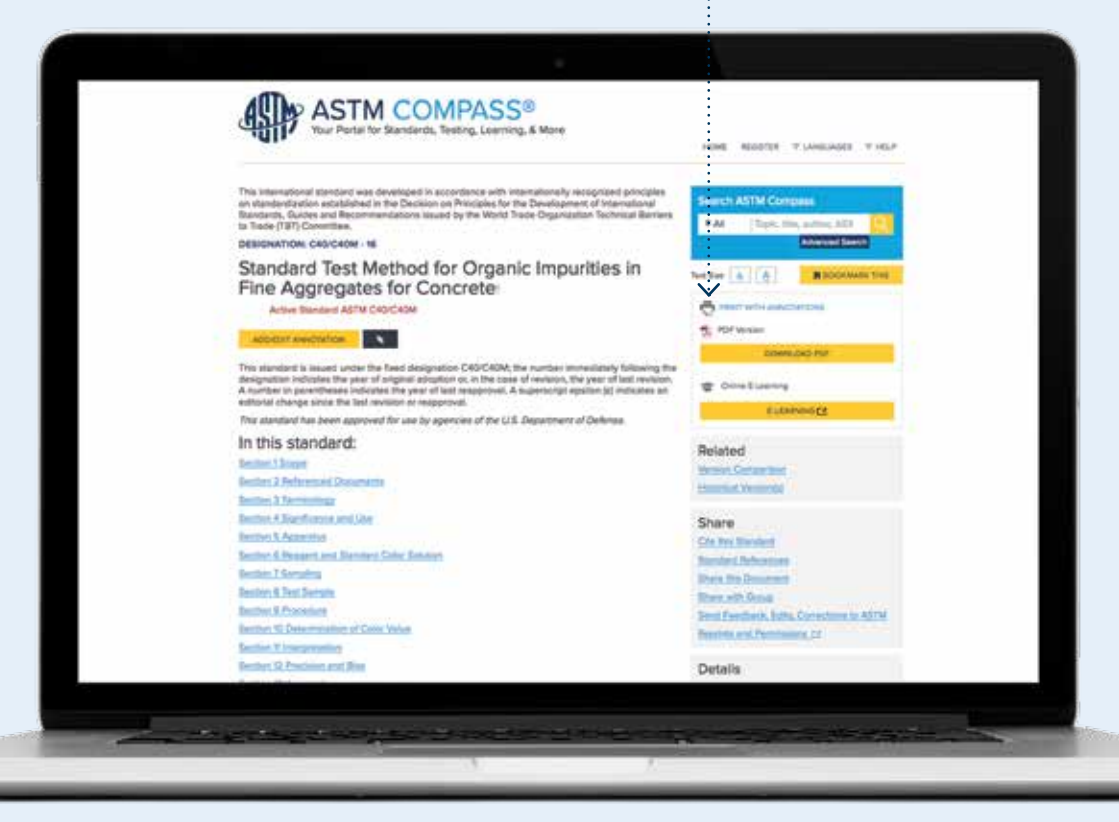

**Debajo del cuadro de búsqueda, usted puede hacer lo siguiente:**

- > Aumentar/disminuir el tamaño de la fuente de la página que está viendo.
- > Marcar como favoritos los estándares que ve más a menudo.
- > Imprimir la versión en línea o la versión PDF.
- > Administrar el cambio mediante la comparación de versiones de estándares con resaltados codificados por color.
- > Revisar los adjuntos digitales para apoyar el uso de los estándares. Los adjuntos proporcionan información relacionada con un estándar que puede apoyar o ayudarlo a usar el estándar. Ver los adjuntos disponibles aquí.
- > Compartir la citación por correo electrónico, o imprimirla o descargarla en un sistema de gestión de referencias.
- > Revisar la lista de estándares a los que se hace referencia.
- > Compartir este documento: esta herramienta le permite vincular las versiones activas o exactas de un estándar. Agregar el nuevo enlace a sus documentos internos o enviar ese enlace por correo electrónico a cualquier persona. Si el destinatario no tiene una suscripción a ese estándar, el enlace llevará al usuario a la tienda web de ASTM para su compra.
- > Enviar comentarios y preguntas sobre un estándar directamente al comité técnico que lo desarrolló.
- > Obtener permiso para volver a imprimir un estándar en materiales de capacitación o trabajo de curso.
- La sección Detalles muestra el subcomité que desarrolló el estándar, el volumen del Libro de estándares de ASTM en el que aparece el estándar y el número de páginas del PDF del estándar.

### Comparación de cambios entre las versiones activas y anteriores de los estándares

Desde la versión activa de un estándar, haga clic en **Comparación de versiones.**

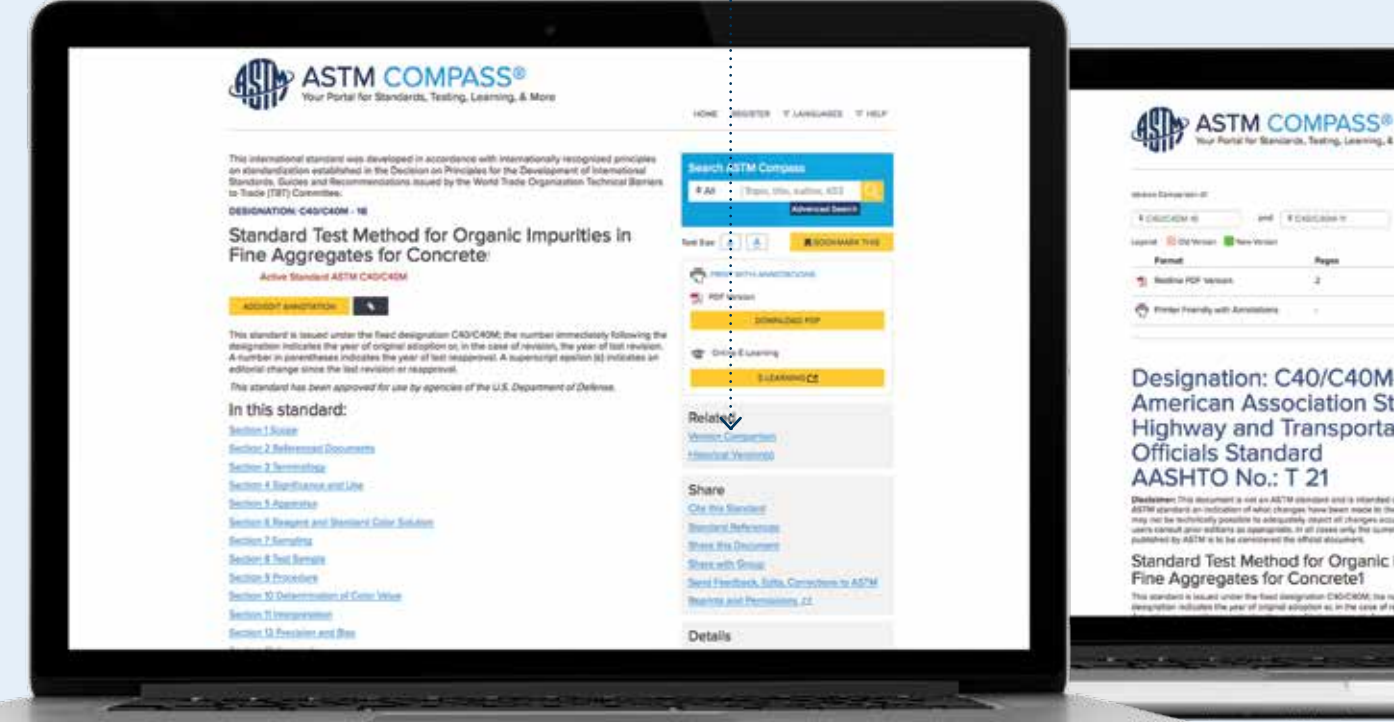

Haga clic en **Descargar PDF** para descargar e imprimir la versión "redline" (con cambios visibles) del PDF del estándar. Haga clic en **Imprimir estándar** para imprimir los cambios con código de color.

**Building A.S.A.** 

**Fair** 

**000 - 001 PM** 

HOE WORTH VIANOUS VALL

Tight, Mix Artflort, ATT

DAG-DAM - M. Standard Text Method for<br>Chyanic Importion in Fine Apprepanes for

**Standard Text Method for C**<br>In Fron Aggregates for Can

245 - 99 Storated Test Michael for Organiz<br>Inquirities in Fine Appropriate for Colorado

HISTORICAL VERSIONES:

#### Designation: C40/C40M-416 **American Association State** Highway and Transportation **Officials Standard** AASHTO No.: T 21

and Christmas v

**Buick** 

 $\pm$ 

**Distinction** This illustrated is not an AS/10 standard and is intended only to provide the user of your<br>AS/TV spectral are industries of which changes have been mass in the protocol variable decision of its possibi<br>may no eut ann eollars as sparaneles. It all Joses<br>15y ASTM is hi he corespond the Africal dis

in Textus (paraiso & More)

Standard Test Method for Organic Impurities in Fine Aggregates for Concrete1

This standard is leased under the fixed designation CNS/CROW, the nuitrial announcery followir<br>Designation indicates the pear of interval adropted as in the case of reviews. The pear of test rev

### Creación de una anotación

Para crear una anotación, debe iniciar sesión y acceder a la vista en línea del estándar. Después de hacer clic en

**Agregar/Editar anotación,** aparecerá una ventana con opciones de texto y la posibilidad de adjuntar archivos. Al terminar, haga clic en **Guardar anotación.** 

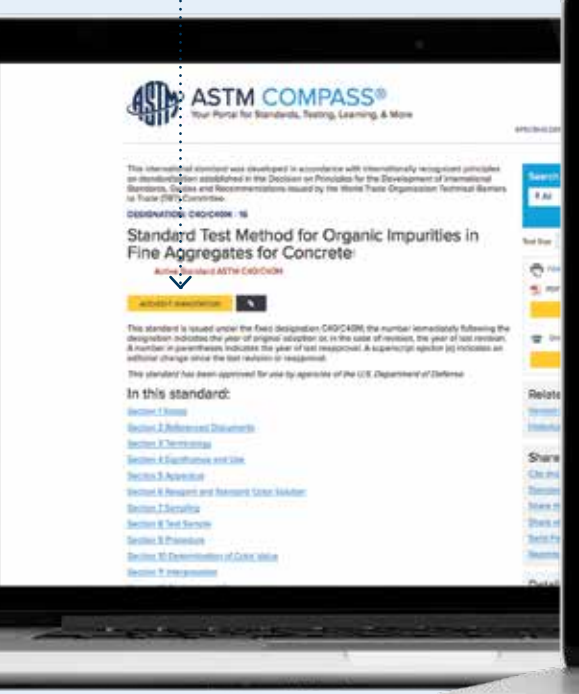

Las anotaciones aparecen junto con la sección, arriba de la barra de anotaciones. La anotación se guardará con el nombre del usuario, la fecha y la hora de creación. Todas las anotaciones aparecen en el índice del estándar.

> Puede compartir su anotación con un usuario registrado individual o con un grupo de usuarios dentro de su empresa.

En **Mis anotaciones,** debajo de Mis herramientas, podrá ver una lista completa de todas sus anotaciones.

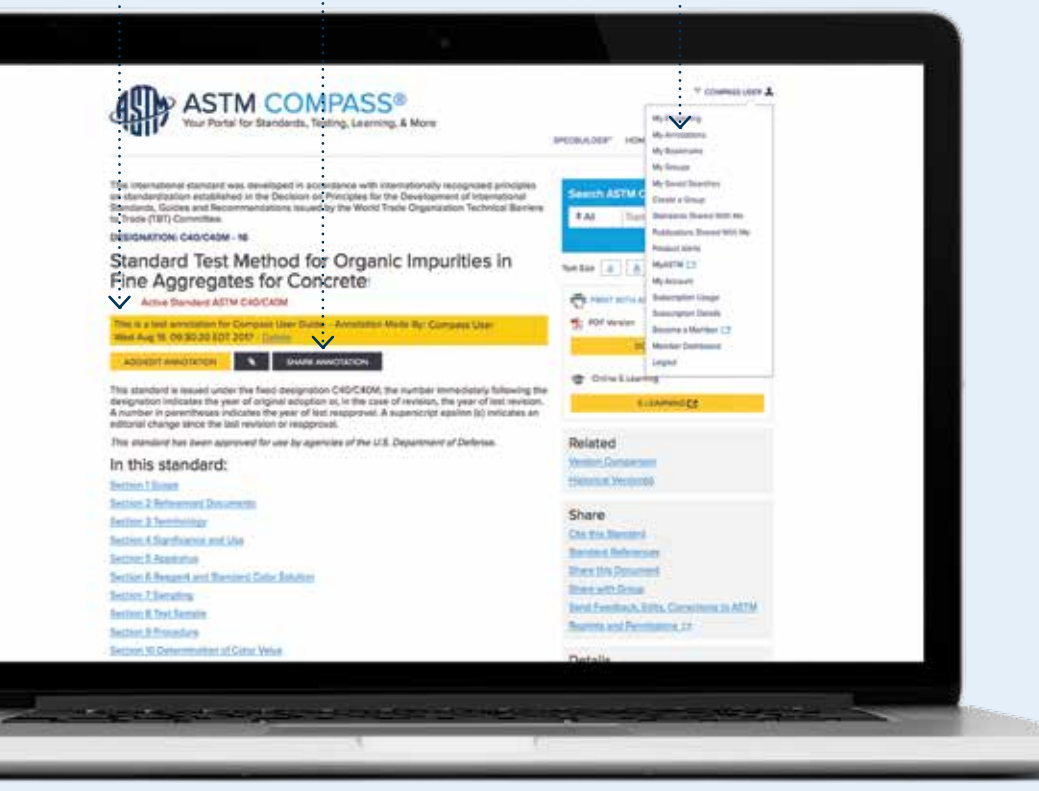

### Creación de un grupo y compartir estándares

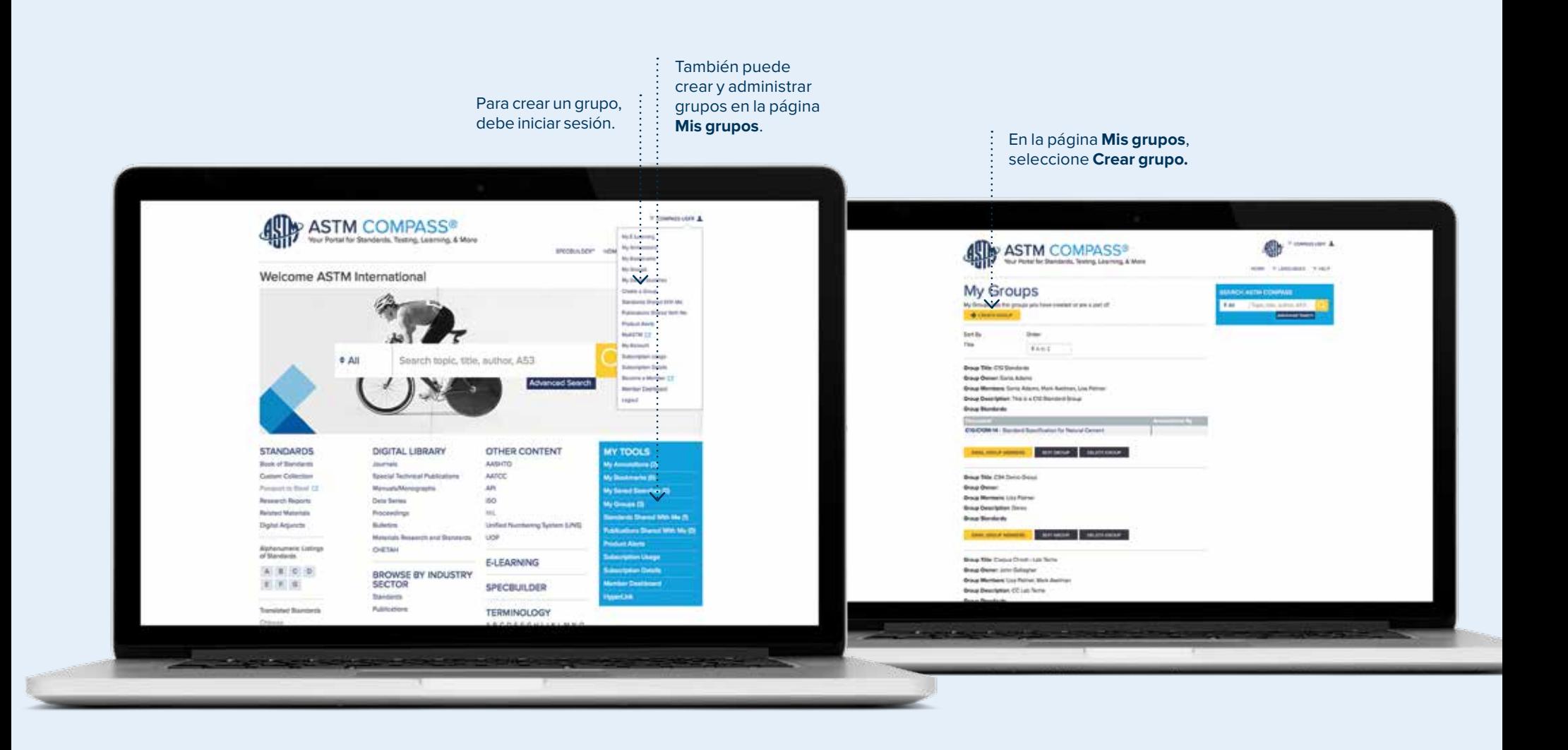

### Creación de un grupo y compartir estándares

Asigne un nombre, describa y agregue a usuarios registrados de ASTM Compass® a su grupo.

Edite, elimine o envíe por correo electrónico a los miembros de su grupo con **Mis grupos**.

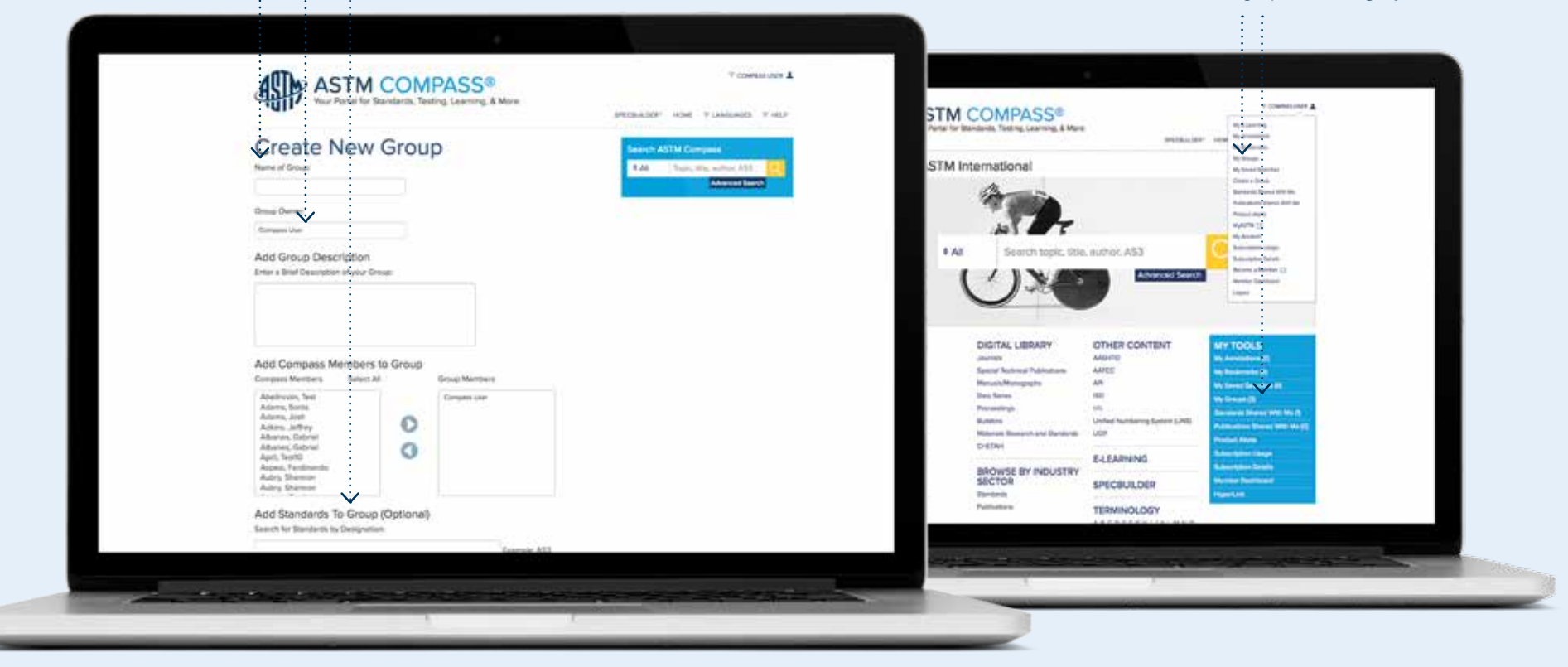

### Creación de un grupo y compartir estándares

Comparta un estándar, con o sin anotaciones, con su grupo.

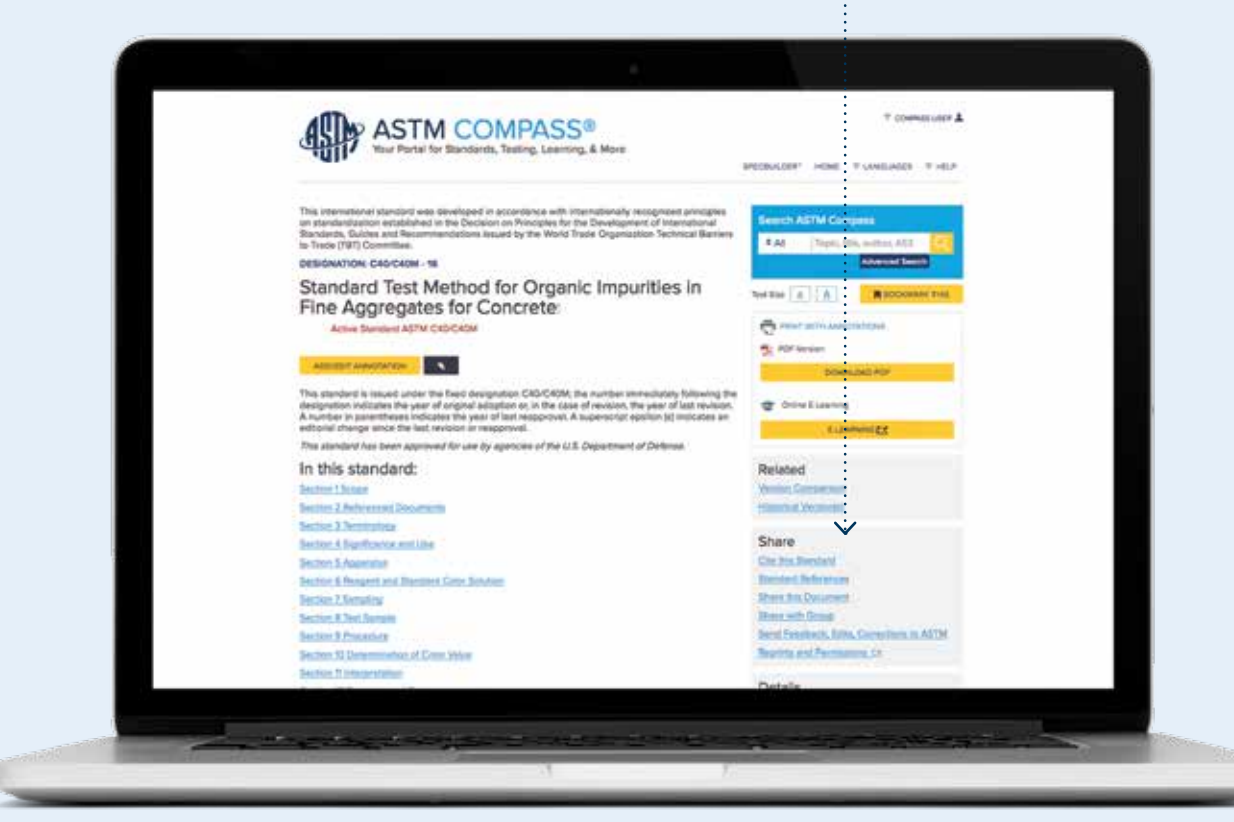

## Configuración de alertas

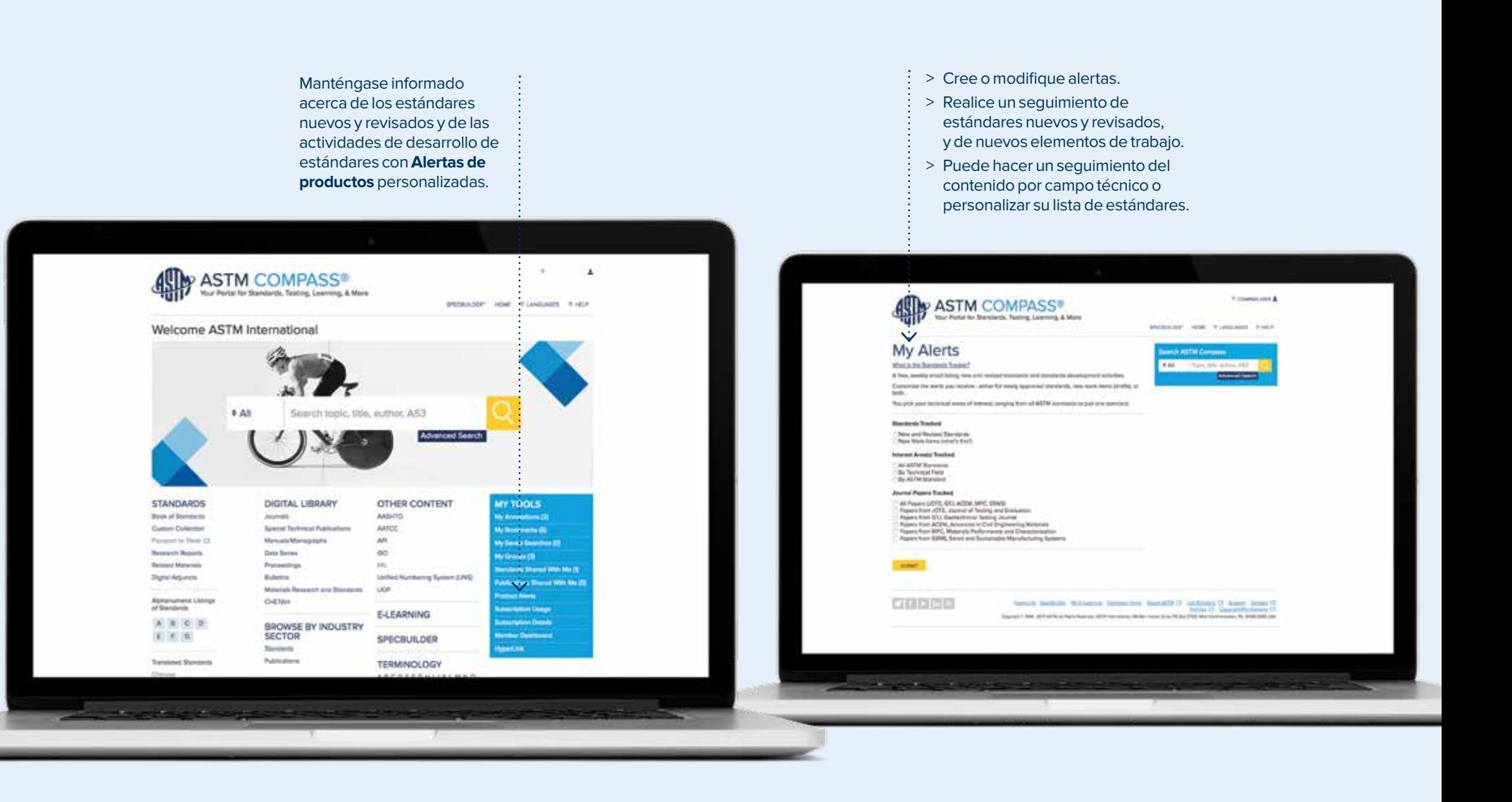

## Aprendizaje virtual (e-Learning)

Si un método de prueba ASTM ofrece un curso en línea en nuestro Sistema de Gestión de Aprendizaje (LMS, Learning Management System), ofreceremos un enlace desde la página de resultados de búsqueda. Si su suscripción actual cuenta con el LMS, será redirigido al curso en línea. Si no cuenta con Aprendizaje virtual y desea agregarlo a su suscripción, contacte a su gerente de cuenta, envíe un correo electrónico a sales@astm.org o llame al +1.610.832.9580.

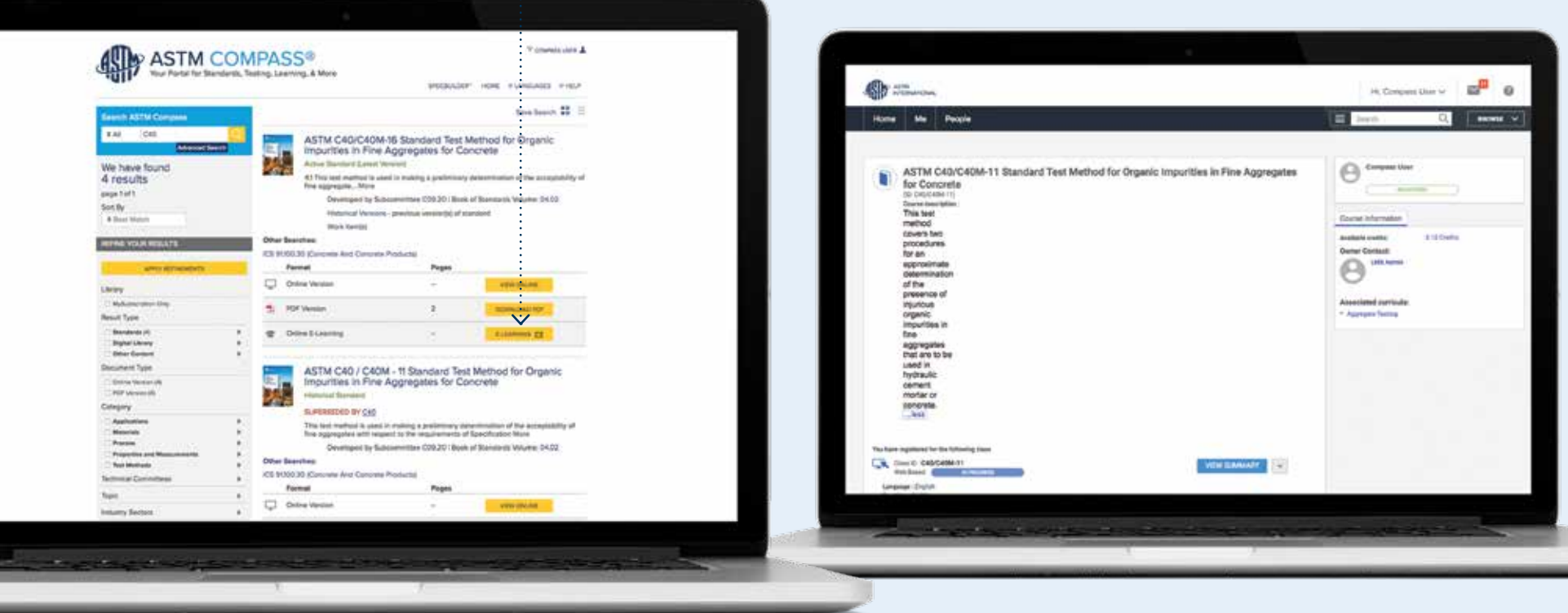